## 디지털인문학연구소 김사현

# 온톨로지 설계와 데이터 시각화

How to Design an Ontology and Visualize Data

## 정보과학 용어로서의 온톨로지: 정보화의 대상이 되는 세계를 전자적으로 표현할 수 있도록 구성한 데이터 기술 체계

대상을 구성하는 요소들에 대응하는 개념들과 그 개념들간의 연관관계.

**인간**이 세계를 이해하는 틀과 **컴퓨터**가 정보화 대상을 이해하는 틀 사이의 유사성.

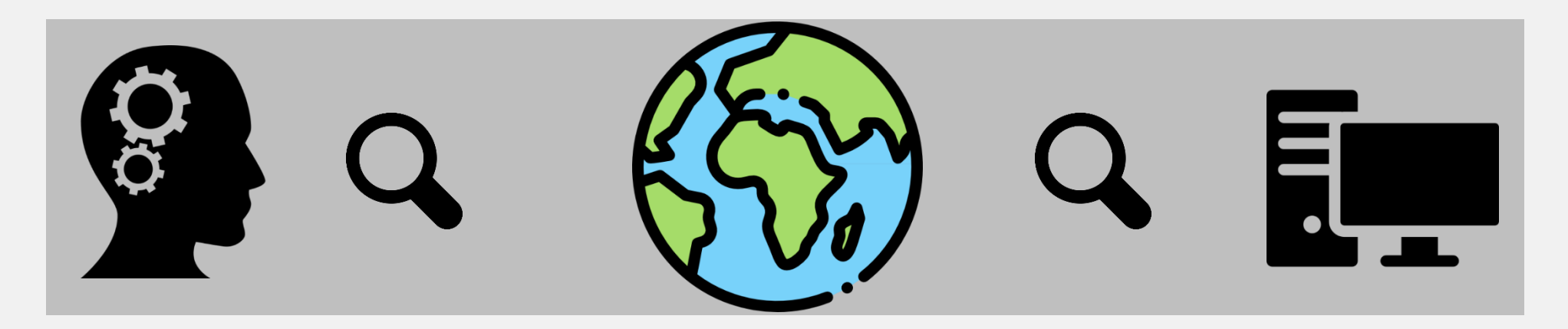

철학 용어로서의 온톨로지: 존재론 이라고 번역되는 용어로 '존재에 대한 이해를 추구하는 학문'의 의미.

## **온톨로지**

**O n t o l o g y**

## **온톨로지**

**O n t o l o g y**

"An Ontology is a **formal**, **explicit** specification of a **shared conceptualization** of a **domain of interest**."

-Thomas R. Gruber & Pim Borst

**\*formal(형식적인)** : 컴퓨터가 처리할 수 있는 정형화된 형태로

**\*explicit(명시적인)** : 개념의 유형과 사용 규칙을 명백하게 명시함

**\*shared(공유된)** : 각 분야를 넘나들며 공통적으로 사용될 수 있는

**\*conceptualization(개념화)** : 대상을 개념화하여 추상적으로 체계화한 모델

**\*domain of interest(관심영역)** : 개념을 표현, 공유하고자 하는 지정된 영역으로 제한

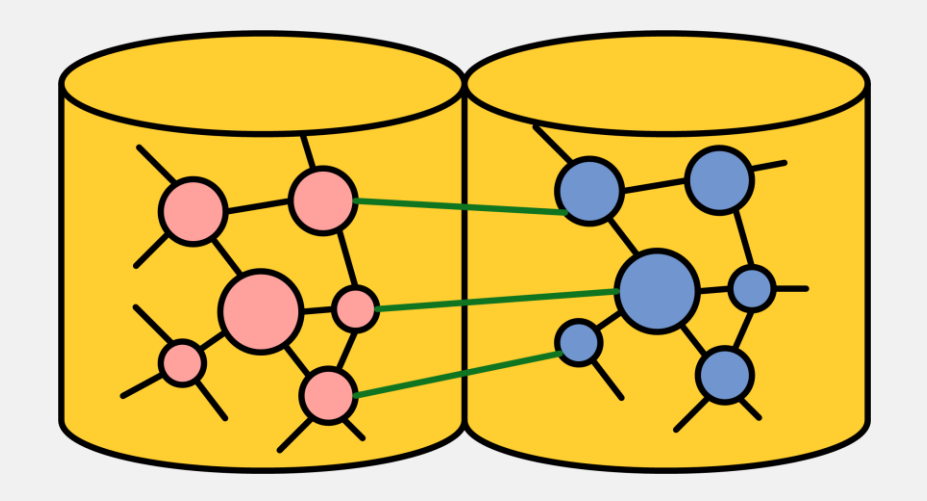

## **온톨로지**

#### **O n t o l o g y**

**"formal specification** & **shared conceptualization"**

온톨로지를 정의하는 두 표현에 담긴 의미가 정보과학 영역의 온톨로지에서 매우 중요한 시사점을 지닌다.

- **formal**은 다른 표현으로 "machine-readable"을 의미하며, 인간이 아닌 컴퓨터가 스스로 읽고 이해할 수 있는 의미체계를 지향함을 가리킴.
- **shared**는 "Collective Intelligence"를 지향하는 표현으로, 그 의미 가운데는 단일 영역의 지식이 아니라 다수의 개체에 의해 만들어진 공동의 지적영역이 강조됨.

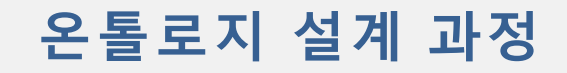

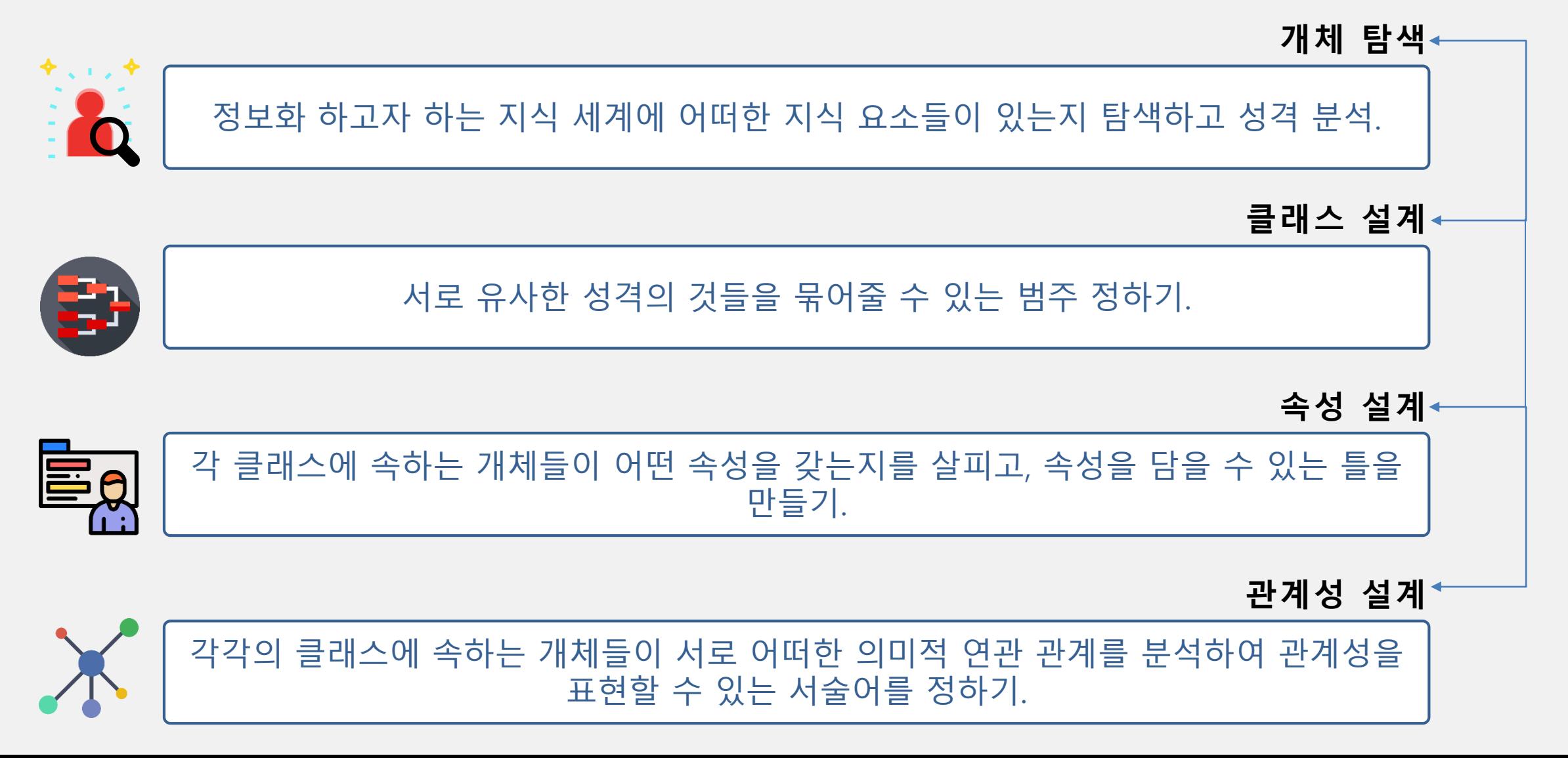

## **온톨로지 설계 과정: 예시**

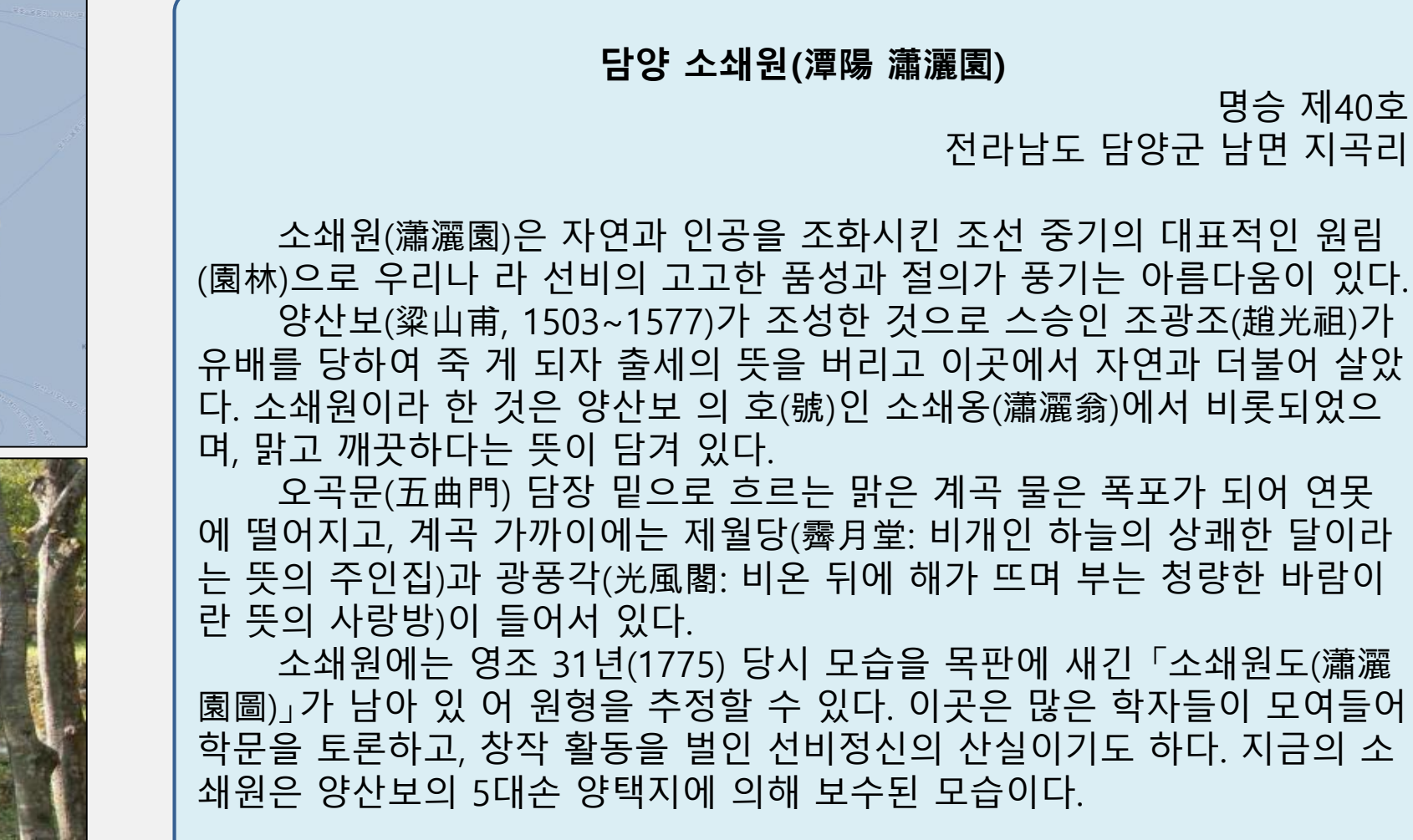

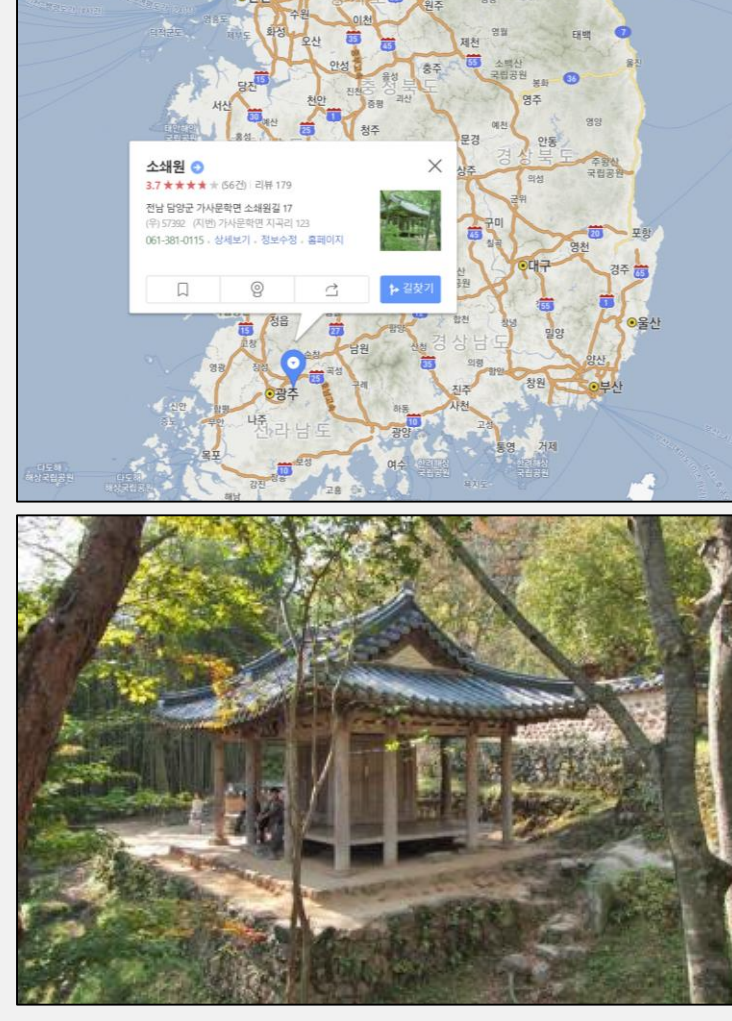

## **온톨로지 설계 과정 - 개체탐색**

**Ontology Design** 

온톨로지 설계를 위해 제일 먼저 할 일은 정보화 하고자 하는 지식 세계에 어떠한 지식 요소들이 있는지 탐색하고, 그 성격을 분석하는 것이다. 위의 예시에서 목록화한 개개의 요소들을 온톨로지 용어로는 '개체'라고 한다. 이것은 정보화하고자 하는 지식의 단위 요소이자, 관련 지식의 네트워크에서 관계의 접점이 될 노드(node)이다.

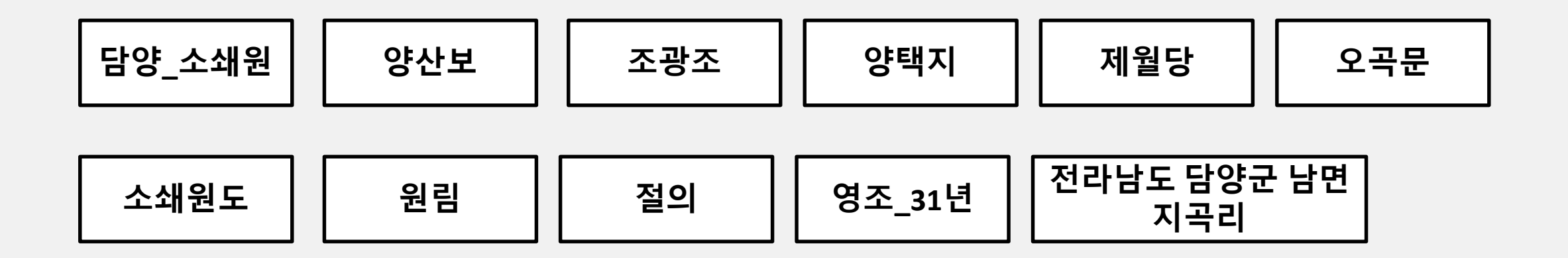

## **온톨로지 설계 과정 – 클래스 설계**

**Ontology Design** 

요소들 가운데 서로 유사한 성격의 것들을 묶어줄 수 있는 범주를 정하는 것이다. 온톨 로지 용어로는 이러한 범주를 클래스라고 한다. 이 클래스 설계는 대상 세계를 무차별 적인 사실/사물의 나열로 보지 않고, 일정한 체계 속에서 이해하려는 노력이라고 할 수 있다.

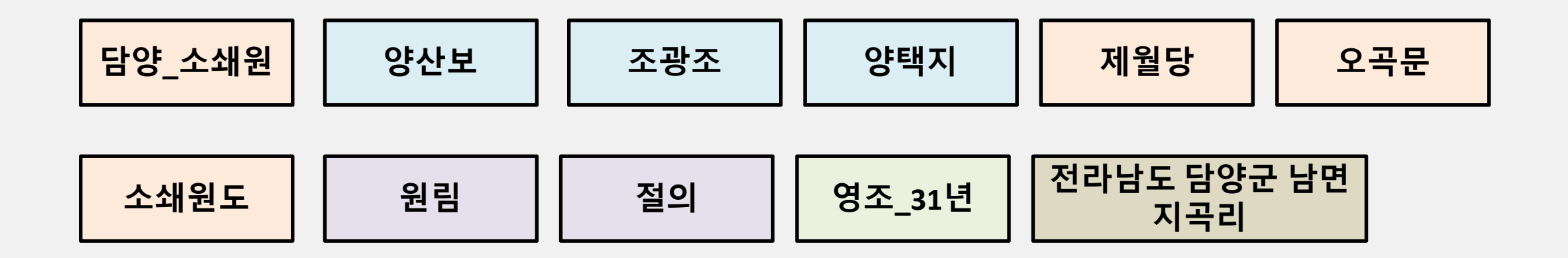

## **온톨로지 설계 과정 – 클래스 설계**

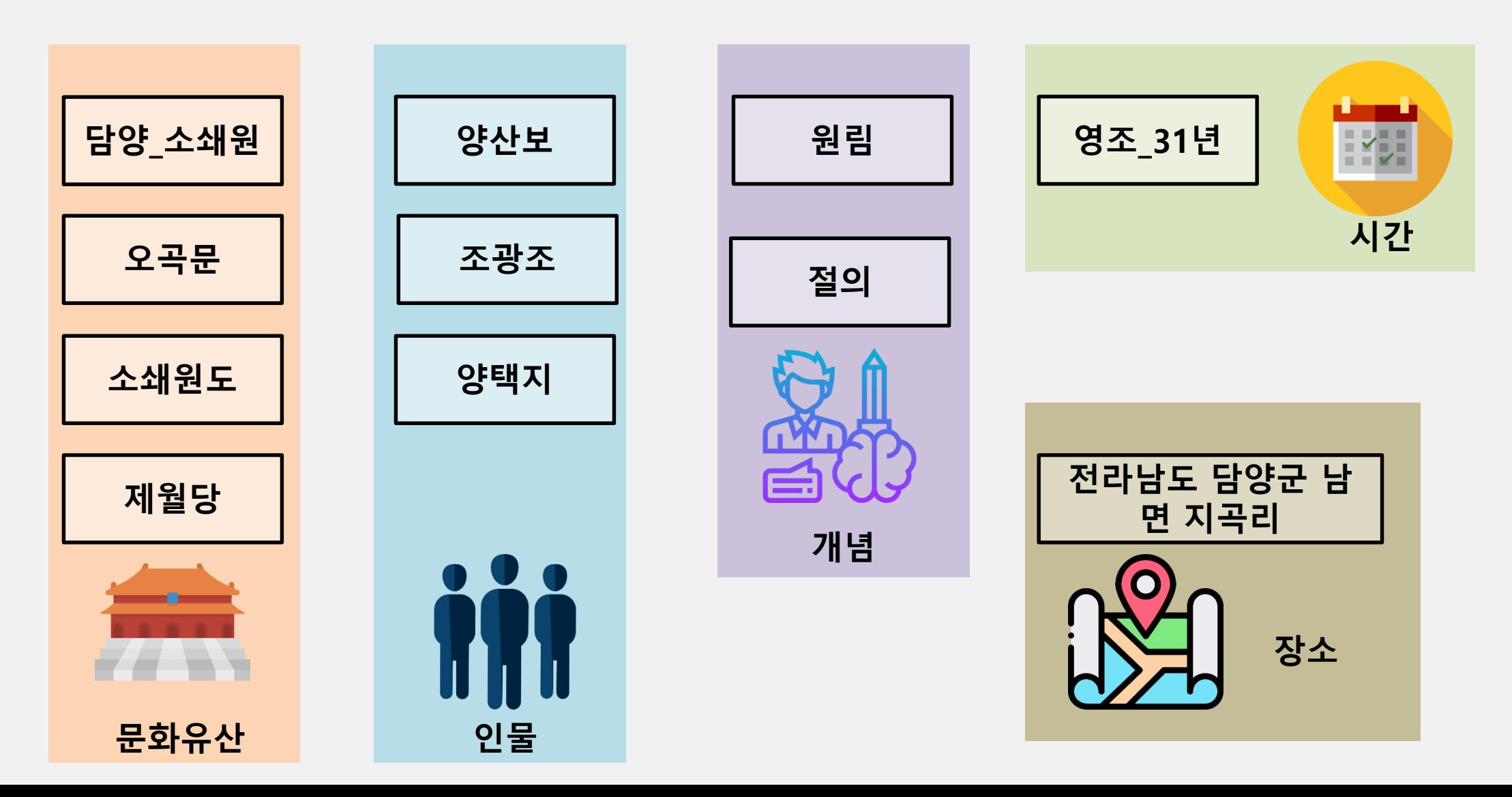

## **온톨로지 설계 과정 – 속성 설계**

#### **Ontology Design**

클래스 설계가 이루어졌으면, 각각의 클래스에 속하는 개체(individual)들이 어떤 속성을 갖는지를 살피고, 이 속성을 담을 수 있는 틀을 만들어야 한다. 예를 들어 '인물' 클래스에 속하는 개체들에 대해서는 이름, 이름의 한자 표기, 별명(자, 호, 봉작호, 시호 등), 생몰년, 관직 등의 정보를 부여하 는 것이다. 절대적인 기준은 없지만 대상 개체를 어떤 관점에서 보고 있으며, 그 정보를 어떠한 목적으로 사 용할 것인가를 기준으로 삼으면 된다. 간단한 예시를 위해 여기서는 다음과 같이 최소한의 속성만을 부여하기로 한다.

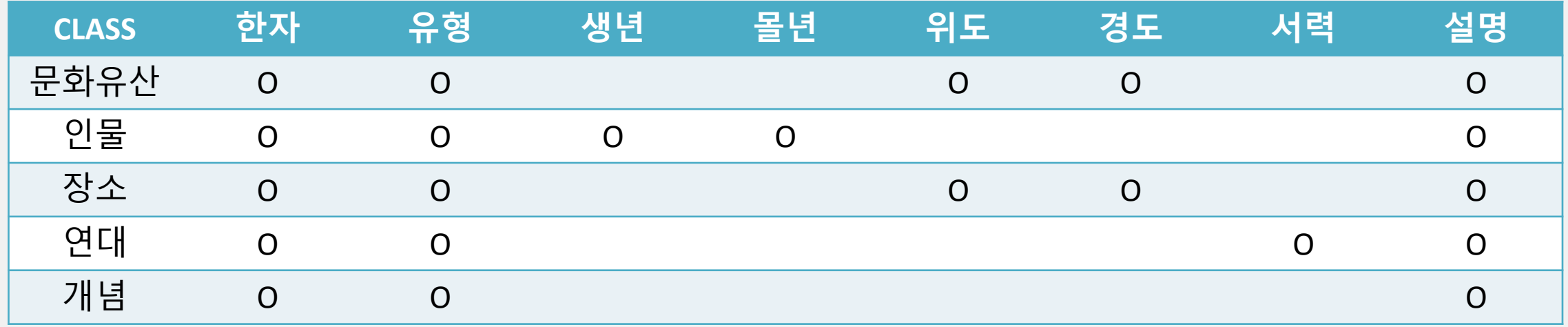

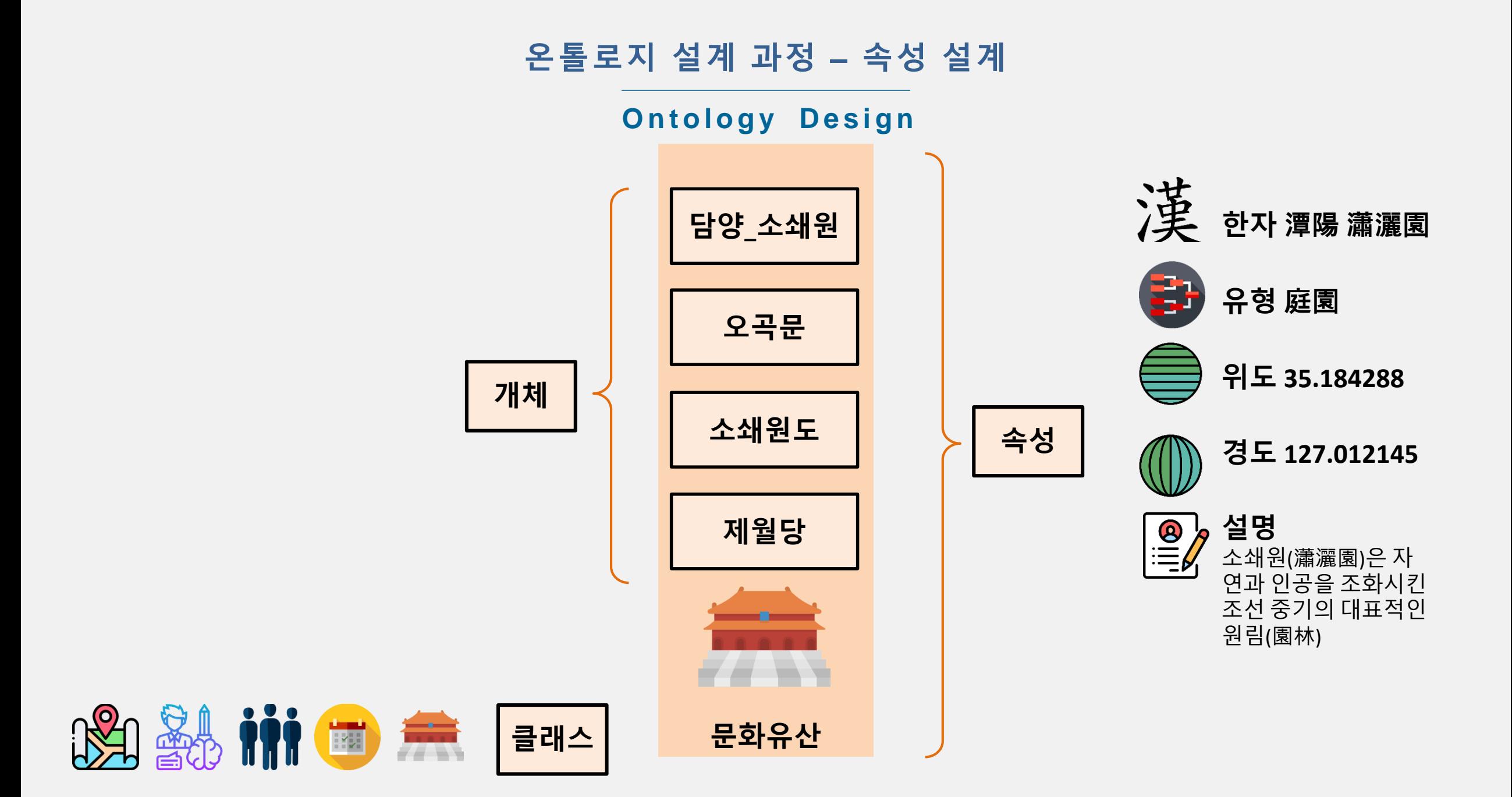

## **온톨로지 설계 과정 – 관계성 설계**

#### **Ontology Design**

각각의 클래스에 속하는 개체들이 서로 어떠한 의미적 연관 관계를 맺고 있는지 분석하여, 그 관 계성을 표현할 수 있는 서술어를 정한다. 이 관계성 서술어는 주어와 목적어를 수반하여 RDF(Resource Description Framework) 문을 완성하게 된다. 이 때 주어 역할을 할 수 있는 개체들 의 클래스를 '정의역'(定義域, domain), 목적어 역할을 하는 개체들의 클래스를 '치역' (値域, range)이라고 한다.

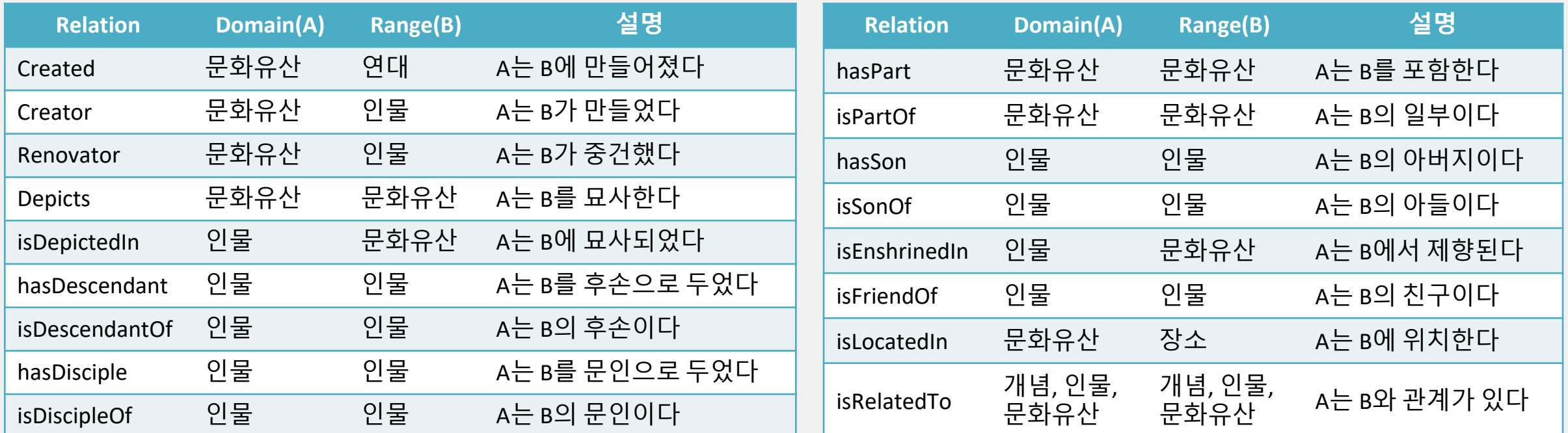

## **온톨로지 설계 과정 – 관계성 설계**

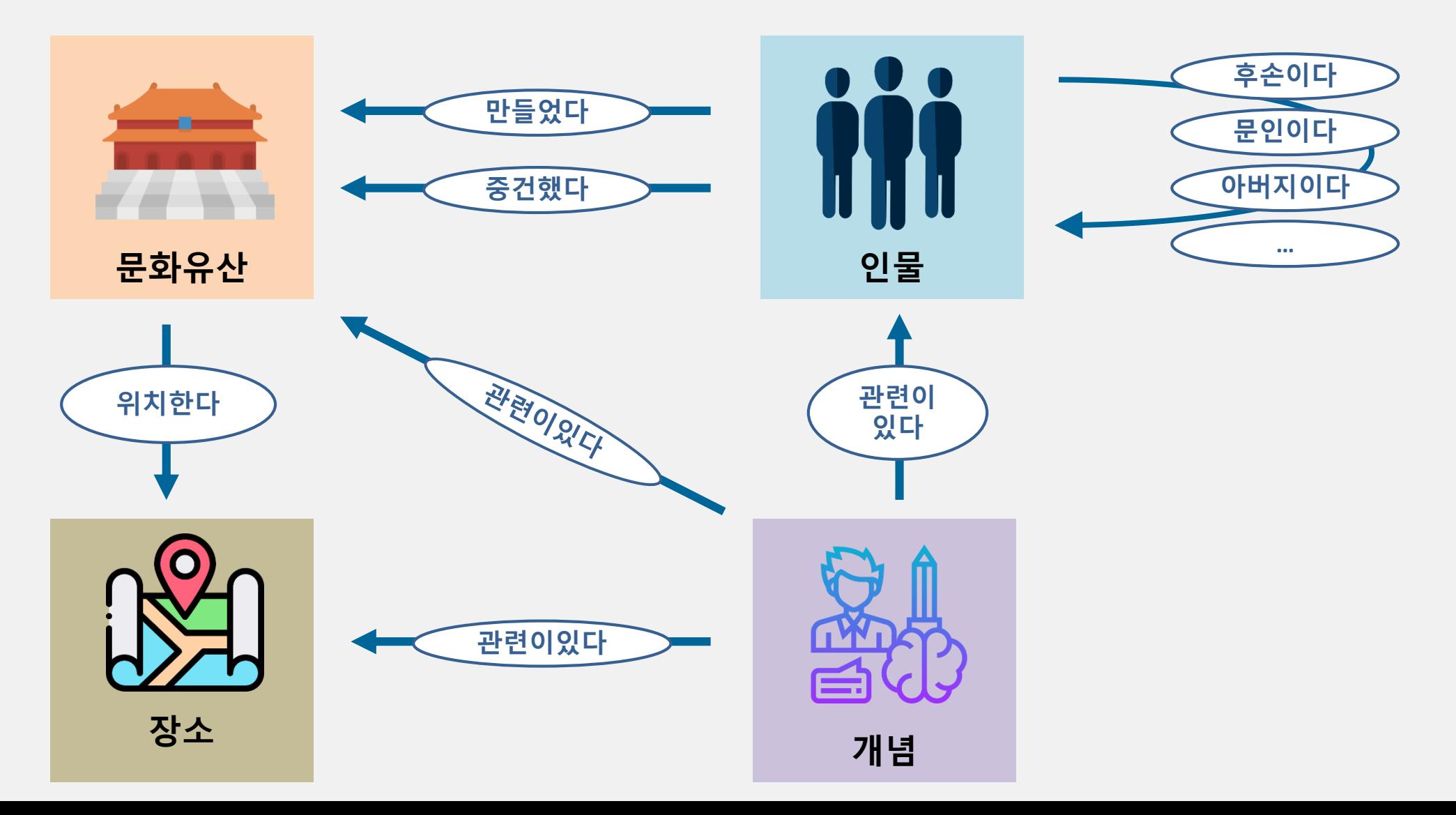

## **온톨로지 설계 과정 - 속성 관계성 부여**

**Ontology Design** 

지금까지 수행한 네 가지 과정이 온톨로지 설계에 해당하는 일이라고 한다면 이 다섯 번째 작업은 설계된 온톨로지에 따라 데이터베이스를 구축하는 일이다. 문맥 요소로 발굴된 모든 개체를 해당 클래스에 귀속시킨 후, 각각의 개체에 고유한 속성을 부여 하고, 개체와 개체 사이의 관계성을 지정한다.

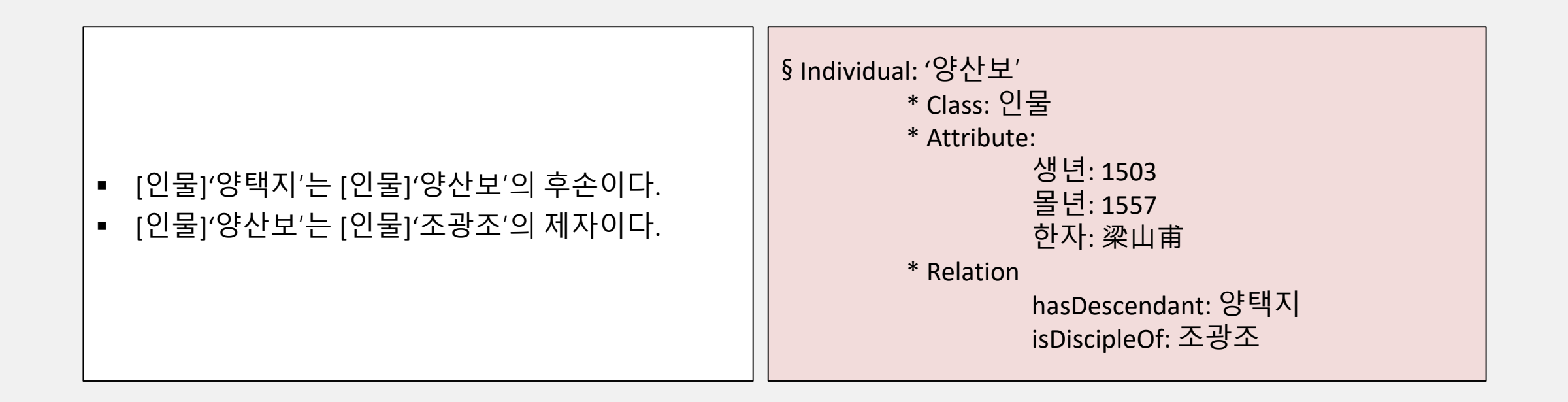

## **온톨로지 설계 과정 - 속성 관계성 부여**

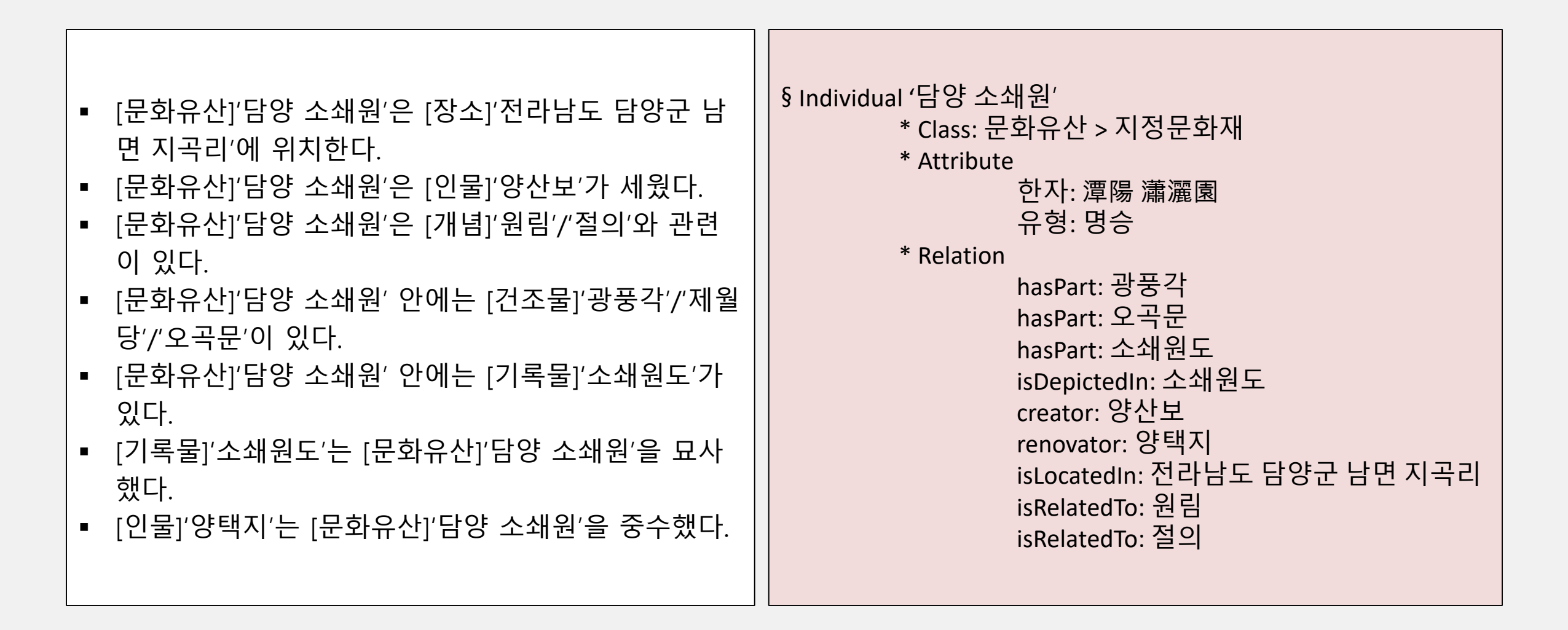

## **네트워크 그래프**

**N e t w o r k G r a p h**

인문 연구의 분야에서 탐구하는 사실을 시각적으로 표현하는 방법은 여러가지가 있다. 개체와 개체 사이의 관계를 그래프로 보여 주는 네트워크 시각화는 가장 일반적으로 활용되고 있는 데이터 시각화 기술 중의 하나이다.

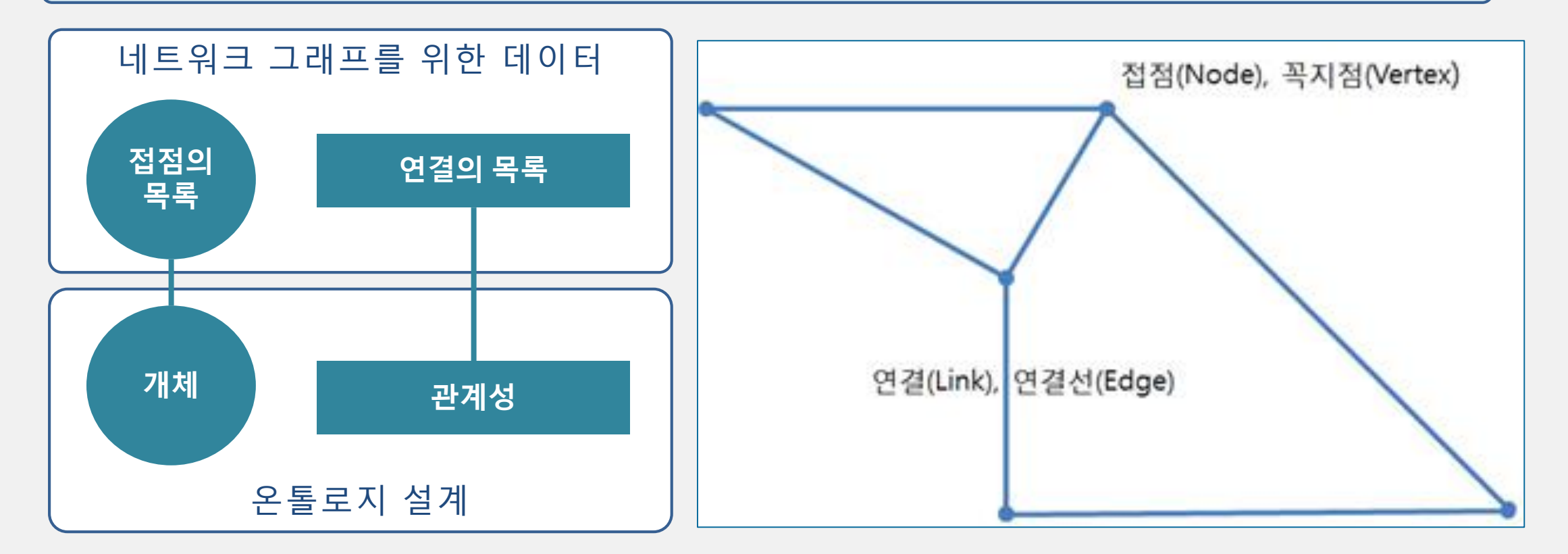

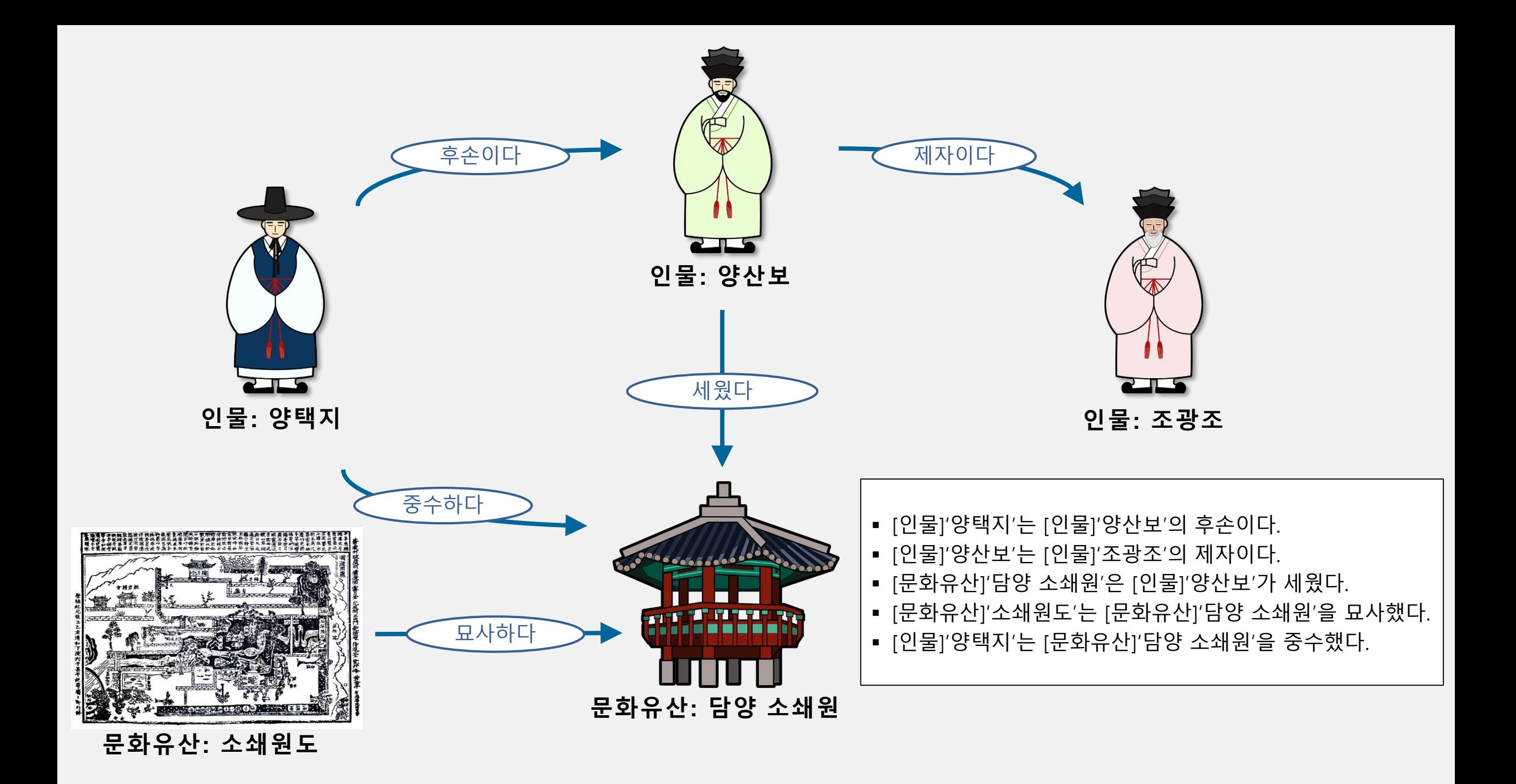

## **네트워크 그래프 작성 도구**

Tools for Making Network Graph

Vis.js의 Network Library를 활용한 네트워크 그래프 시각화 (Network Graph Visualization) 프 로그램으로 온톨로지 설계 방식으로 대상 세계를 시각화 가능.

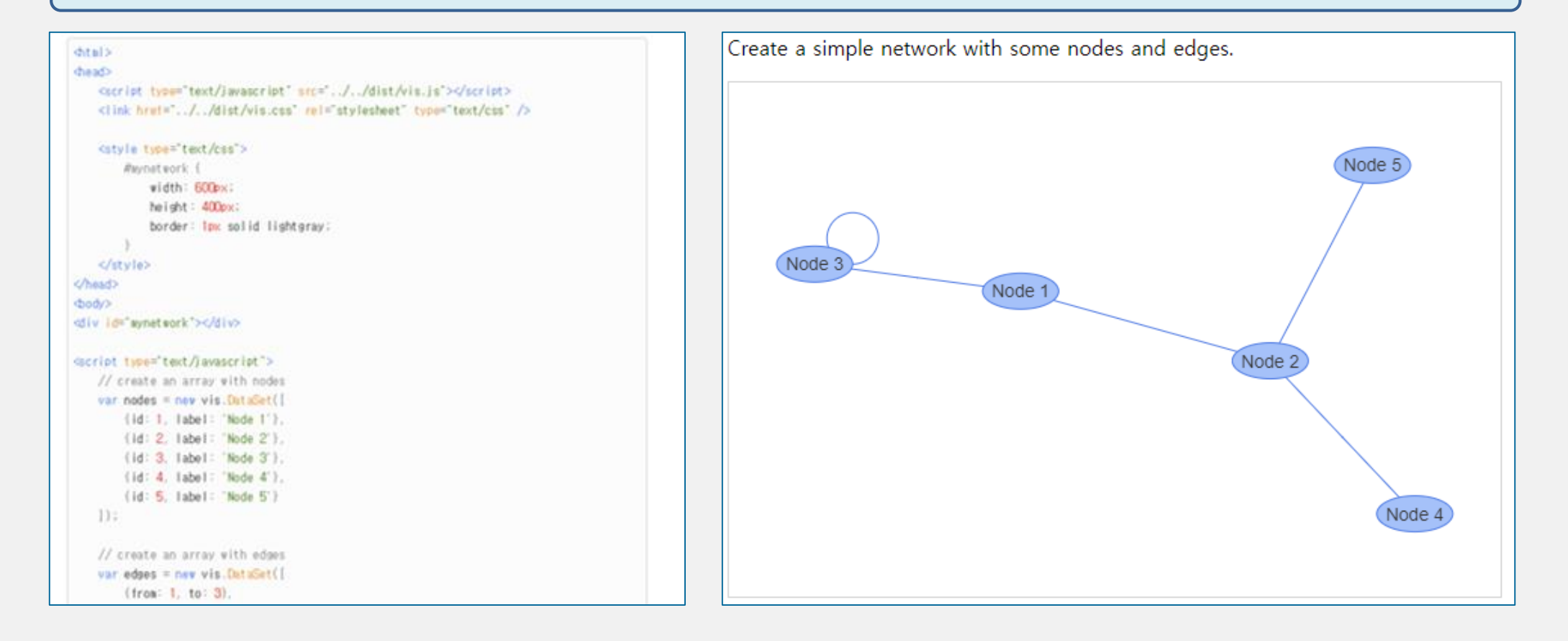

## **네트워크 그래프 작성 도구**

Tools for Making Network Graph

## 네트워크 그래프 작성의 두 가지 방법

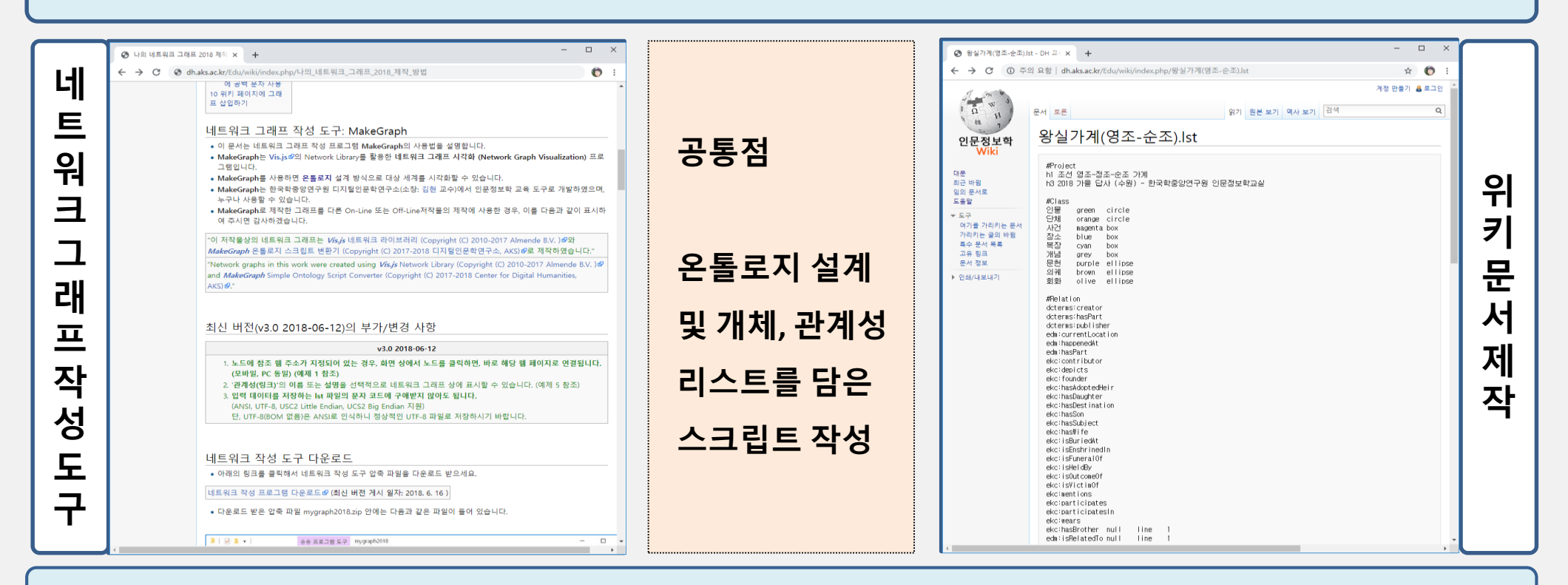

한국학중앙연구원 디지털인문학연구소(소장: 김현 교수)에서 인문정보학 교육 도구로 개발하 였으며, 누구나 사용 가능. [http://dh.aks.ac.kr/Edu/wiki/index.php/](http://dh.aks.ac.kr/Edu/wiki/index.php/나의_네트워크_그래프_2018_제작_방법)나의 네트워크\_그래프 2018 제작 방법

Tools for Making Network Graph

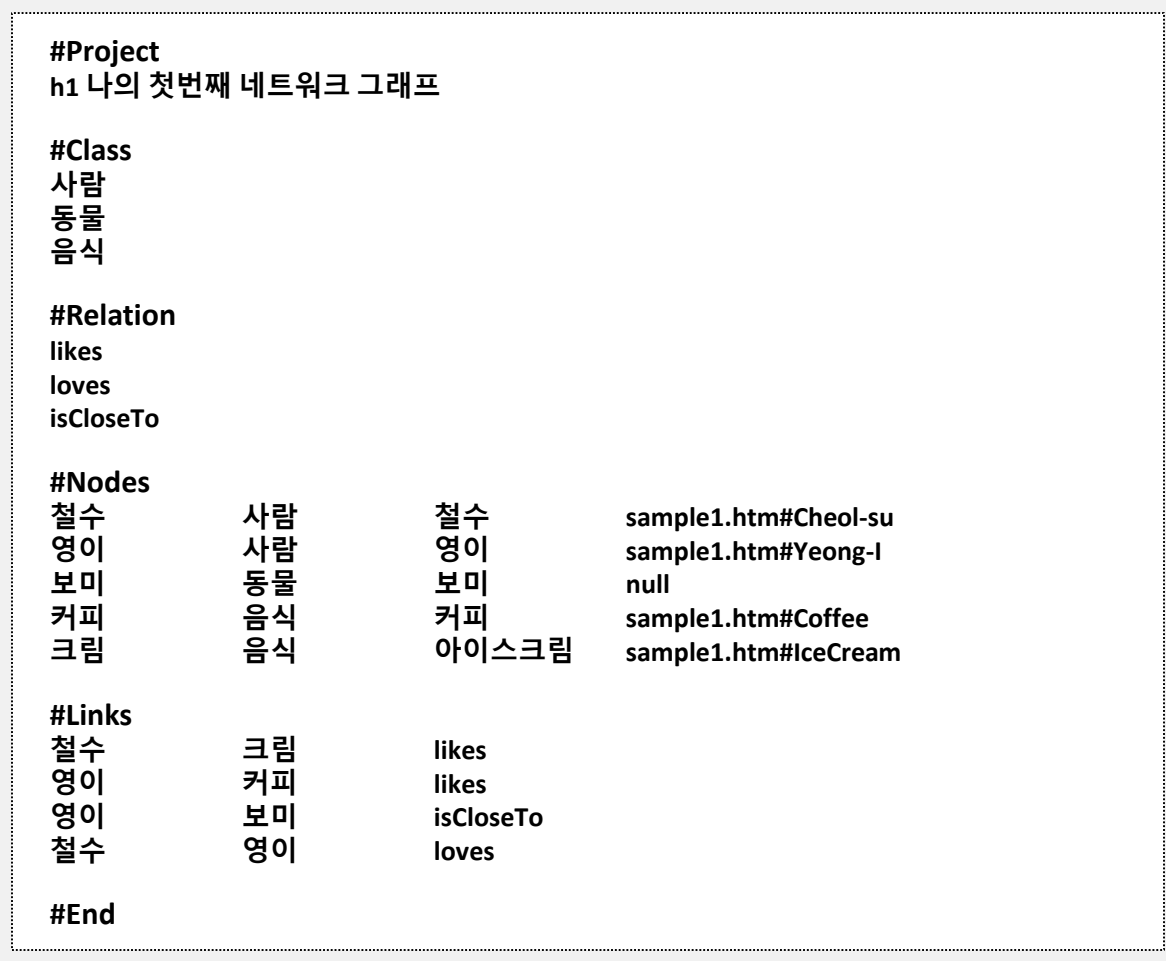

**스크립트 예시**

Tools for Making Network Graph

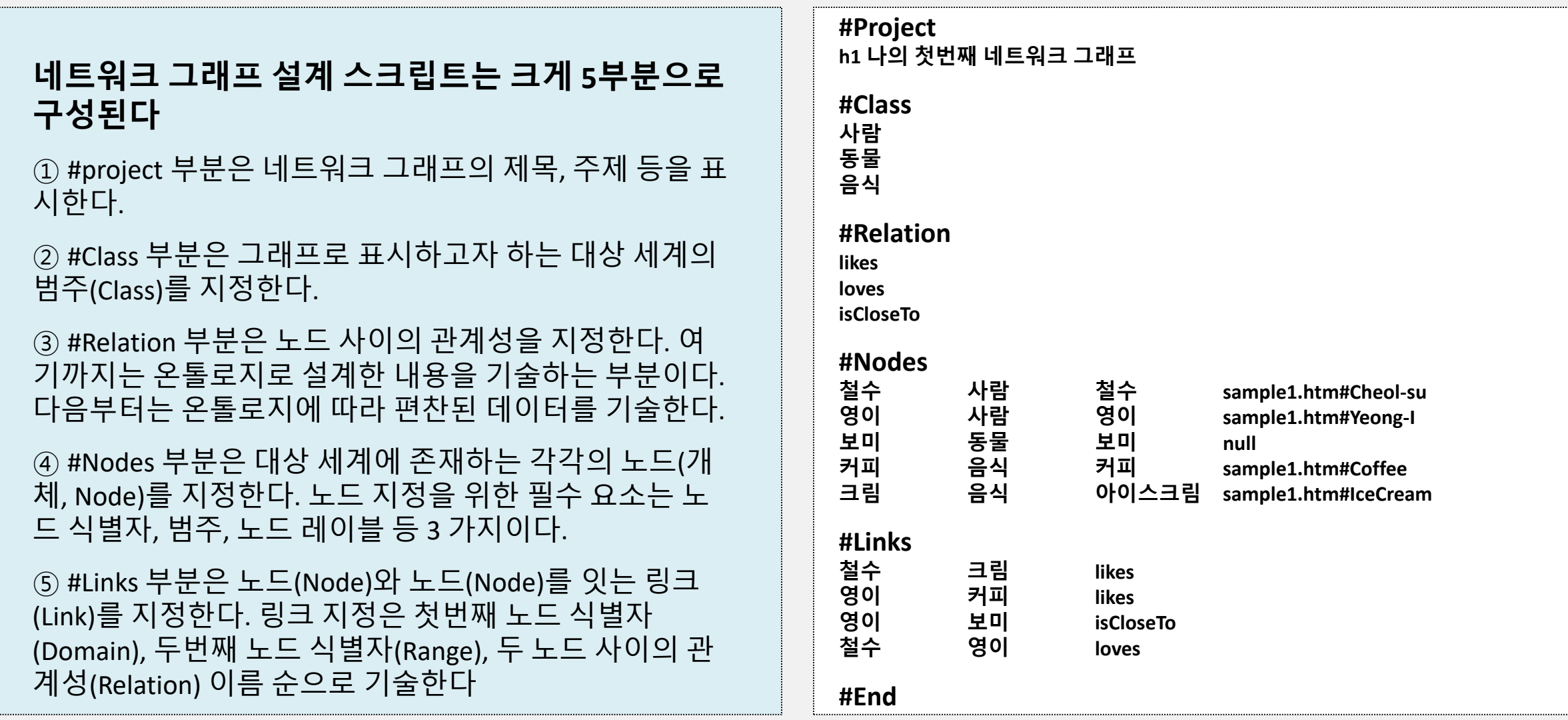

#### Tools for Making Network Graph

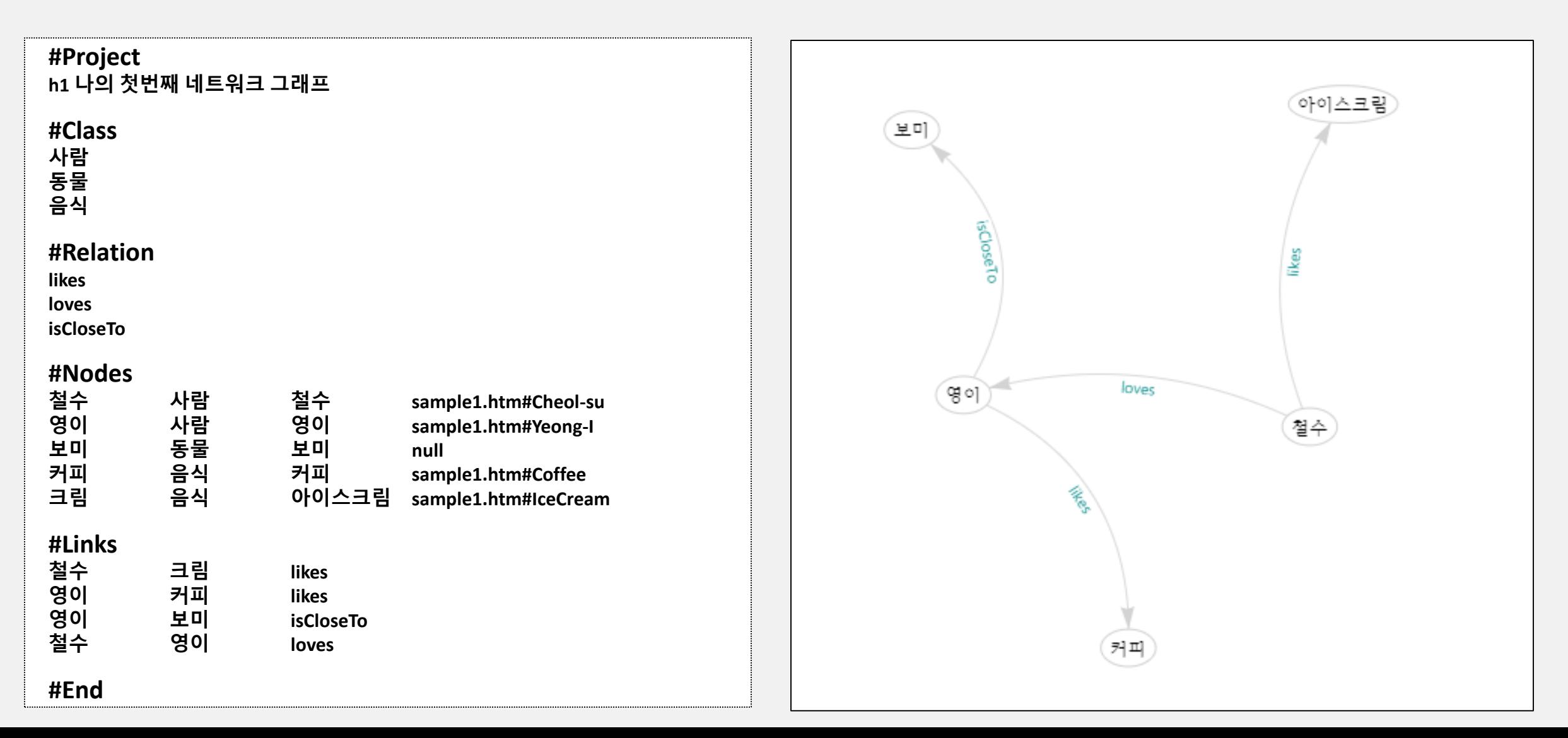

Tools for Making Network Graph

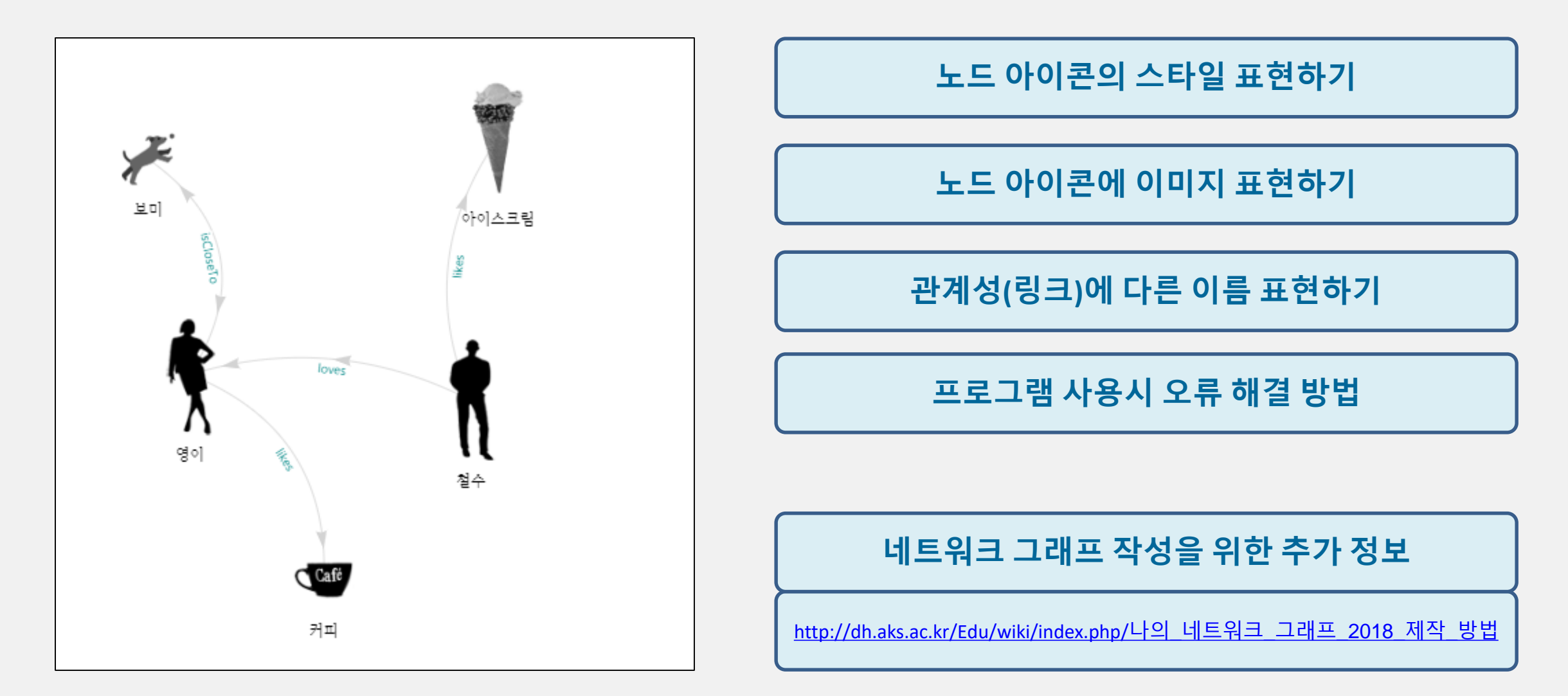

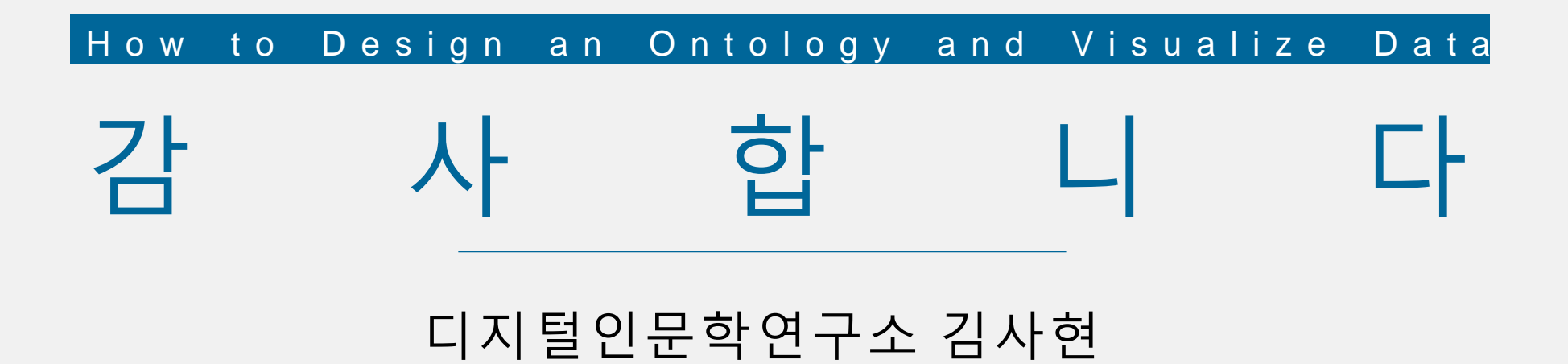